# **SUMO**

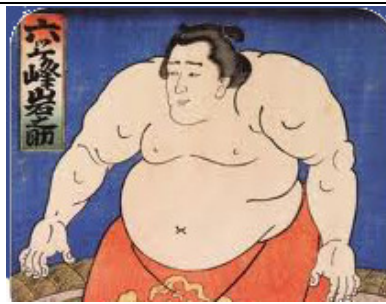

# **Introduction (Version 1.0)**

SUMO (**Simple User-defined Mathematical Operations**) is a program that enables calculation of a user-defined function. The program makes use of the mathematics parser at http://www.mhgsoft.de/software/prfinder.php?category=3&lang=en

Below is shown a typical screen view.

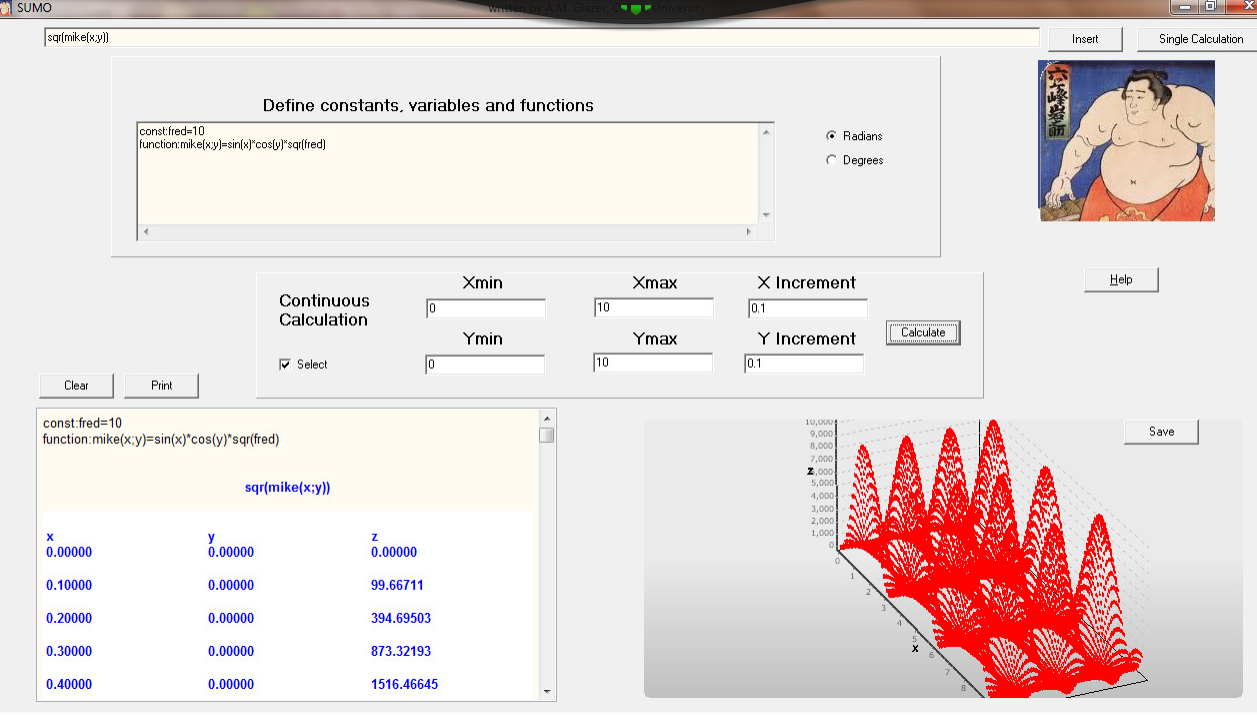

In the top box the function to be refined is entered. The left-hand panel at bottom shows the results of the calculation and the chart shows a plot of the results.

## **How to use SUMO**

Operation of the program is very simple.

- 1. The mathematical function is entered into the function box (in-built functions and constants can be included). Press the button marked Single Calculation to obtain answer in the Results Area.
- 2. You can choose between a single calculation in which x and y can be substituted by values.
- 3. Or you can calculate a continuous variation of x or of x and y, in which case a graph will be plotted.

## **Single Calculation**

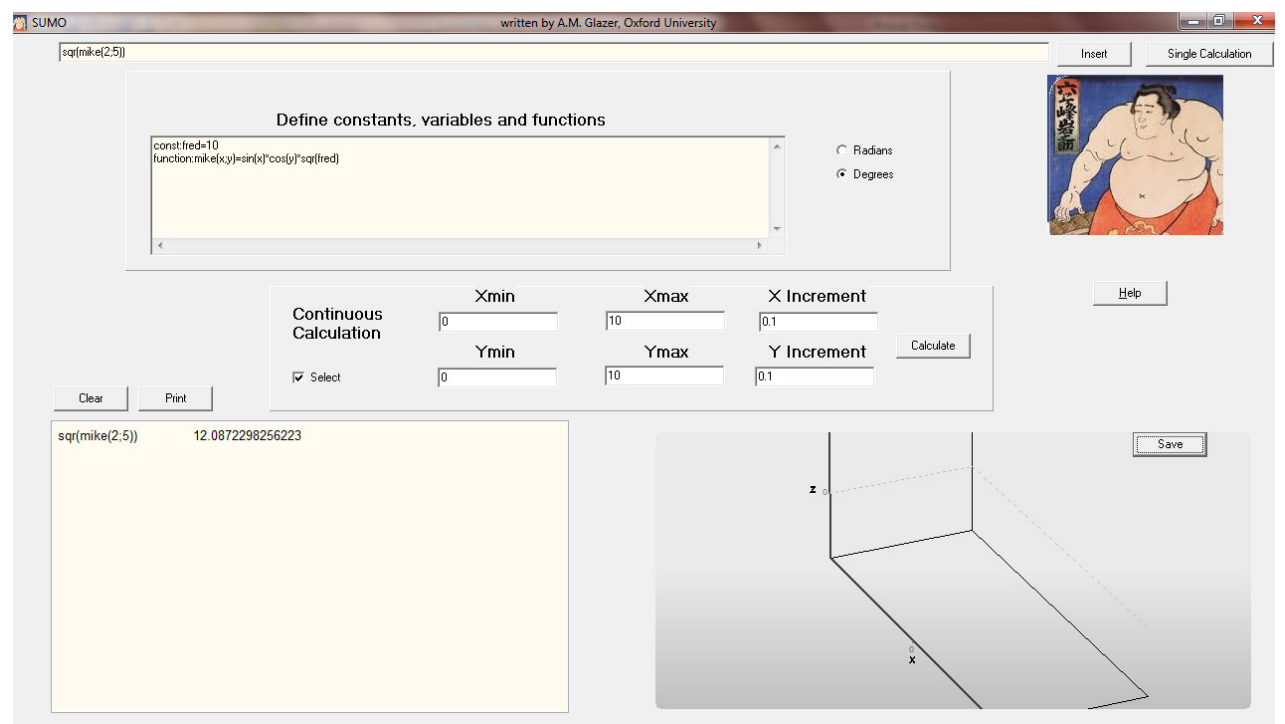

Write a function in the function box at top with actual values. Press Single Calculation button (or simply tab out of the function box) to see answer in Result area. In this example the constant *fred = 10* has been defined and the function mike $(x,y)=\sin(x)*cos(y)*sqrt{(red)}$ . The angles are in degrees as indicated in the checked radio button to the right. In the function box at the top we are evaluating *sqr(mike(2;5))* (note the semi-colon between the function arguments). The result is shown in the Results area.

#### **Insert**

Inserts the last calculated result into the function box.

# **Continuous Calculations**

#### **y = f(x)**

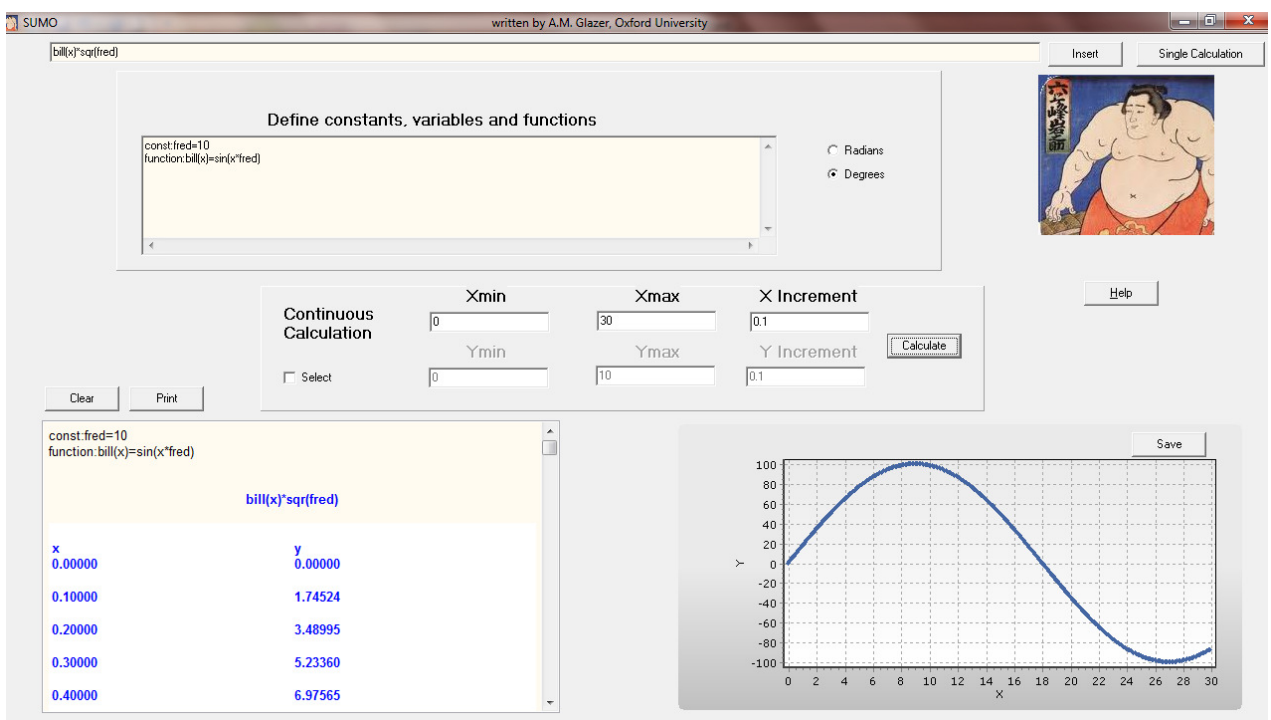

Enter function of x and minimum, maximum limits of x with an increment value. The Calculate button calculates  $y =$ f(x). The chart shows the plot. In this example the constant  $fred = 10$  has been defined and the function  $\frac{b\ddot{d}}{x} = \sin(x^* \text{fred})$ . The angles are in degrees as indicated in the checked radio button to the right. In the function box at the top we are evaluating  $\frac{b\ddot{d}}{dx}$  *sqr(fred)*. The result is shown in the Results area.

#### **z= f(x,y)**

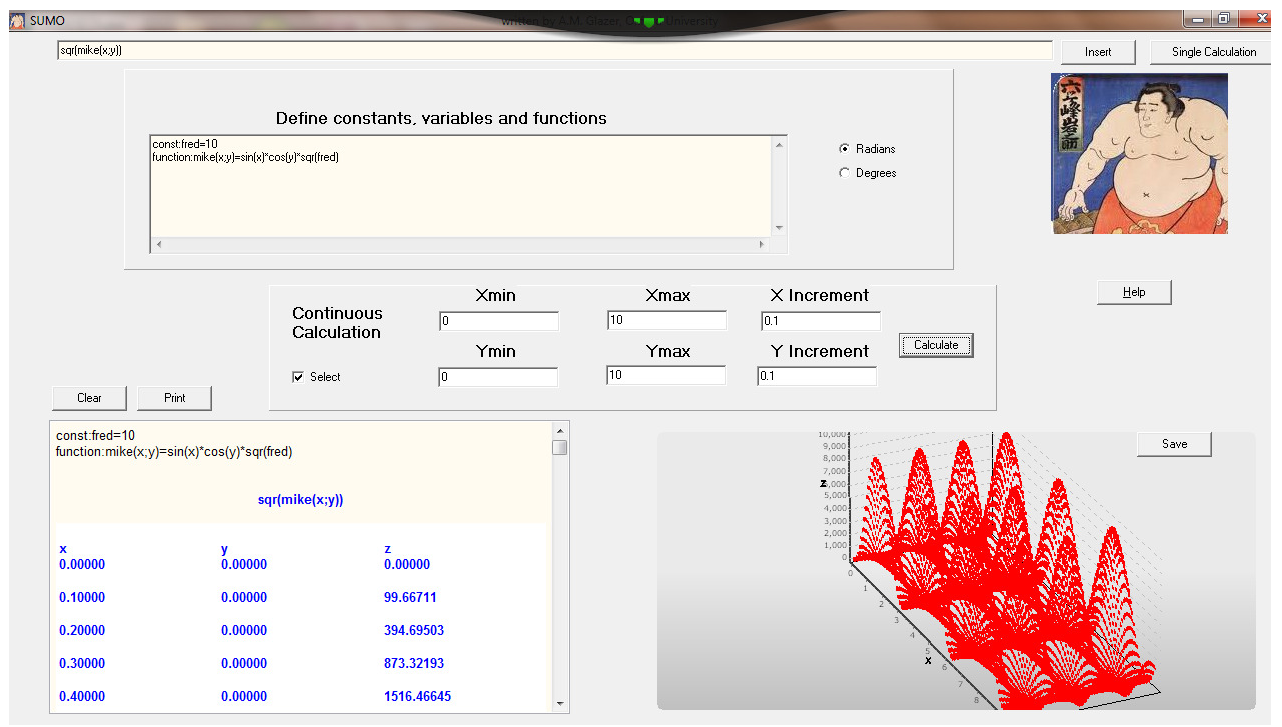

Type into the Function box a function of two variables x and y. Check the Select box and enter the minimum and maximum values of x and y and the relevant increments. Click on the Calculate button to obtain a continuous calculation as a function of two variables, x and y. The chart shows the resulting plot. . In this example the constant *fred =10* has been defined and the function  $mike(x,y)=sin(x)*cos(y)*sqrt(c)$ . The angles are in degrees as indicated in the checked radio button to the right. In the function box at the top we are evaluating  $\frac{sqrt(x,y)}{)}$  (note the semi-colon between the function arguments). The result is shown in the Results area.

## **Define Constants**

You can define an arbitrary number of constants using the notation e.g. ' $A1=1.5e-3'$ '. It is even possible to define constants like 'A2=sin(pi/4)' or 'A3=A2-A1'.

Warning: The call of variable names (e.g. 'A4=exp(y)') will lead to wrong results. You must not call constants recursively (e.g. 'A5=sqr(A5+1)') or crosswise (e.g. 'A6=A7', 'A7=A6').

The constant identifiers must be unique. Otherwise the first one in the list is taken.

Reserved abbreviations for identifiers are e, pi, C, TRUE and FALSE. The sequence of the definition of the constants doesn't matter. Lines must be separated by CR LF (0xD,0xA). The constants list is automatically initialized with a list of physical constants.

#### **Functions**

In this list you can define functions (macros) that are based on the intrinsic functions. For example:  $F(X;Y)=EXP(X)*COS(Y)$ .

**You must specify the arguments in brackets and separated by semicolons on the left side.** There must be at least one argument.

User-defined functions may depend on other user-defined functions, such as  $'G(X)=SQR(F(X;P))$ . Recursive or crosswise calls are not allowed.

*Warning*: If you use identifiers of predefined functions (e.g. SIN(X)) the latter ones are overwritten. Lines must be separated by CR LF (0xD,0xA)..

#### **Clear**

This clears the Results area.

## **Print**

Sends results output to printer

## **Charts**

#### **(x) case**

The chart can be zoomed using the left mouse button. To return to unzoomed view rapidly move left mouse button up towards the left. Right mouse button allows plot to be translated across the screen. The Save button sends the chart to the Results area.

#### **(x,y) case**

The chart can be zoomed using the left mouse button. To return to unzoomed view rapidly move left mouse button up towards the left. Right mouse button rotates the plot. The Save button sends the chart to the Results area.

## **Function List**

Clicking with the right mouse button on the Function Box brings up a list of functions. Click with left mouse button to select. The following are the functions available.

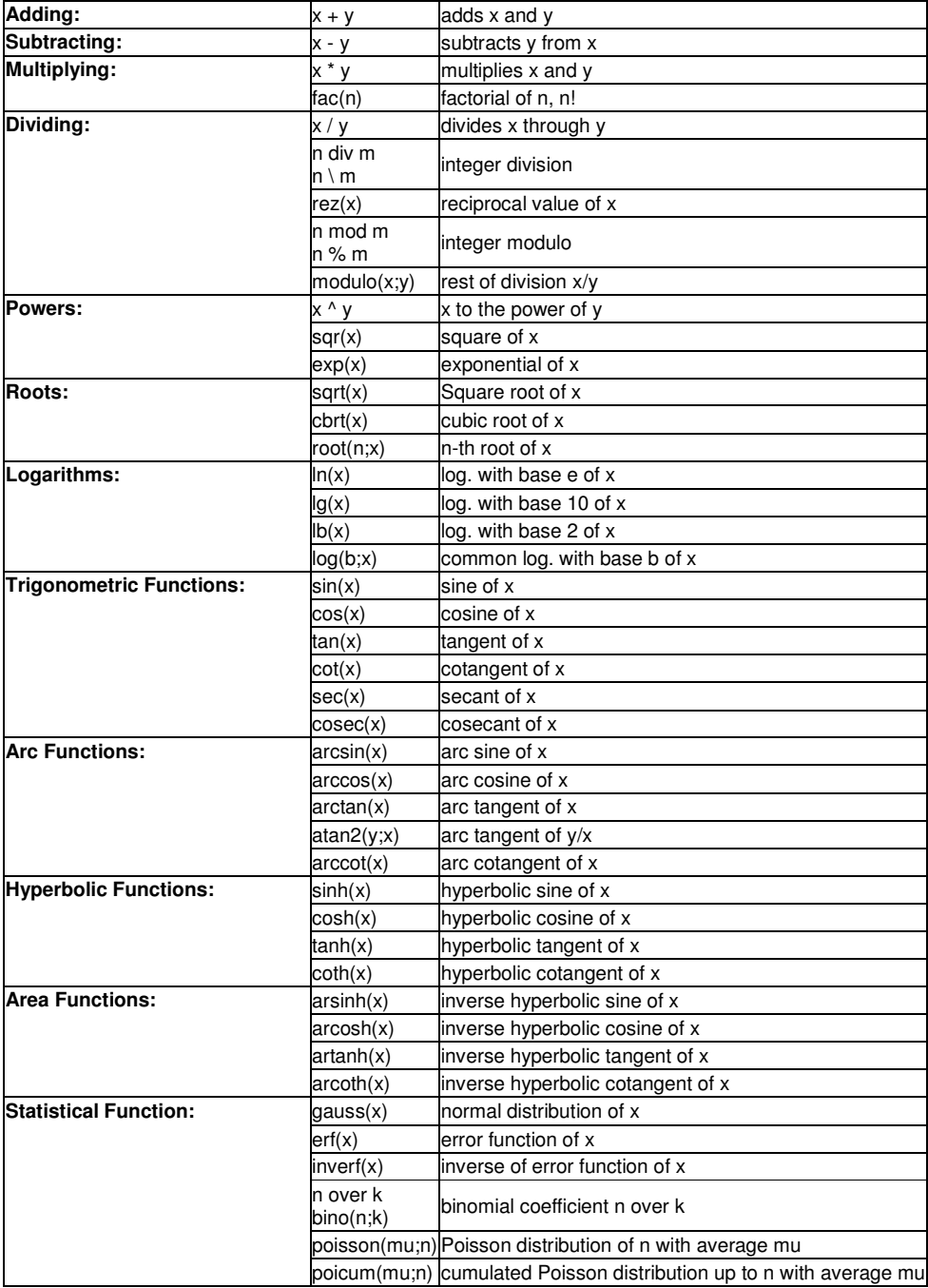

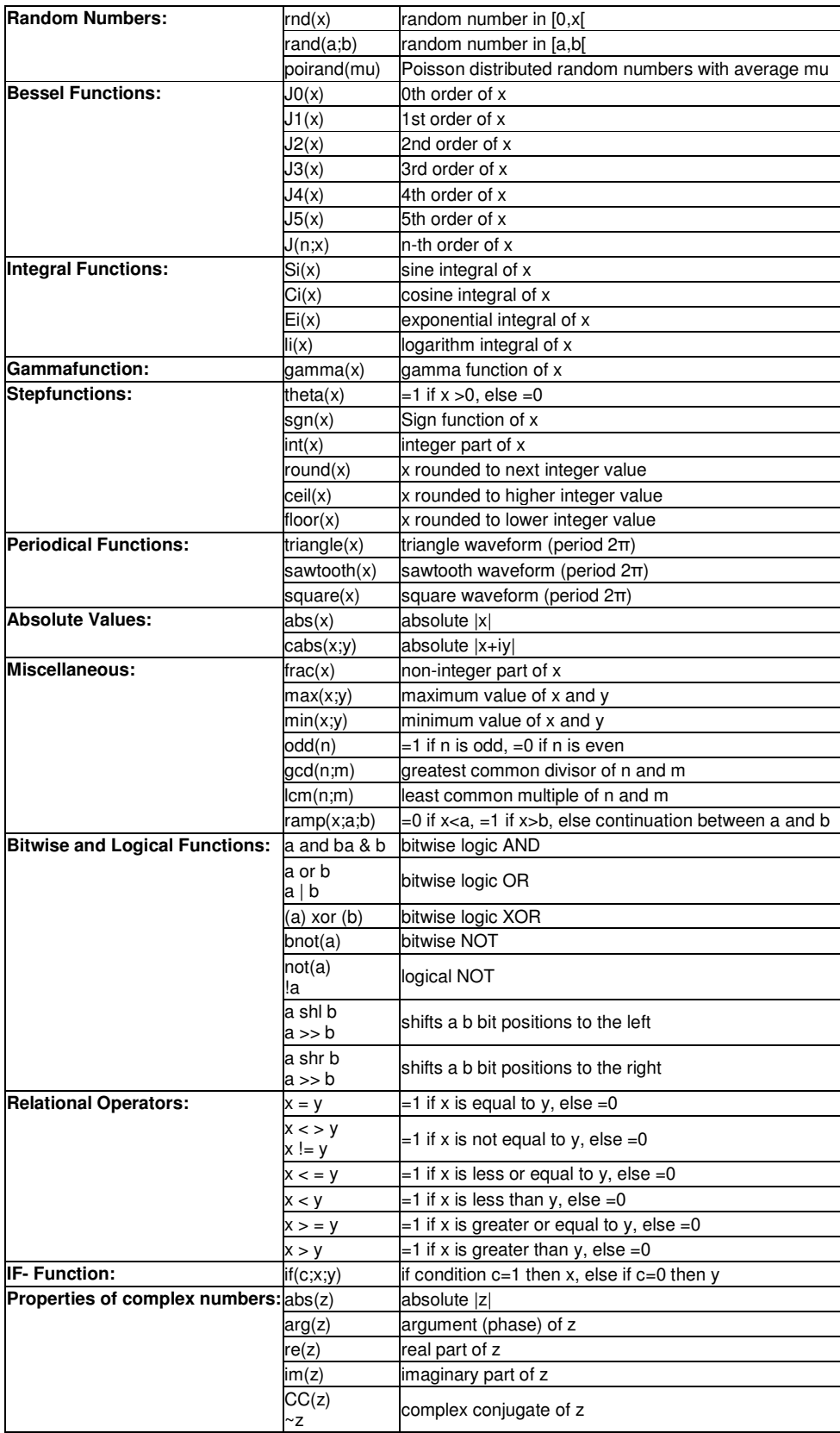

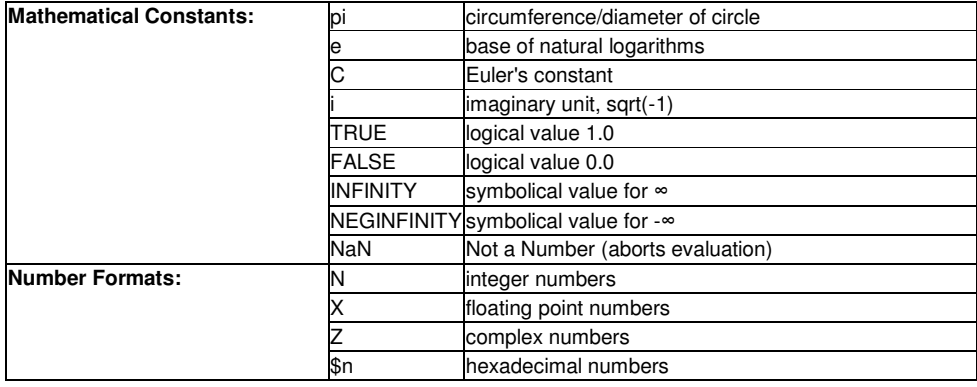

# **Constants**

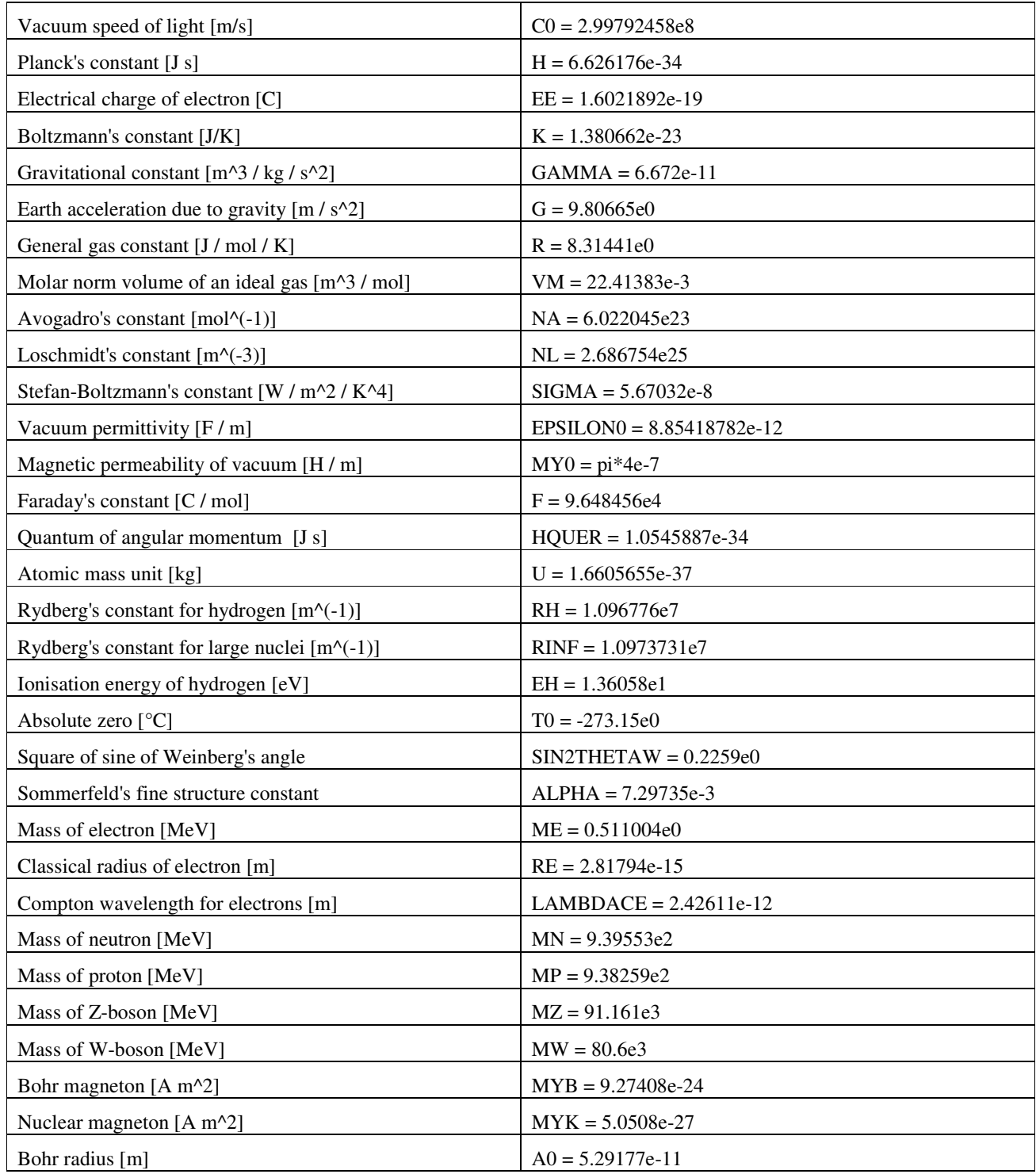